# Dell Vostro 3360 Informations de configuration et relatives aux fonctions

### À propos des avertissements

AVERTISSEMENT: un AVERTISSEMENT indique un risque d'endommagement du matériel, de blessure corporelle ou même de mort.

### Vues avant et arrière

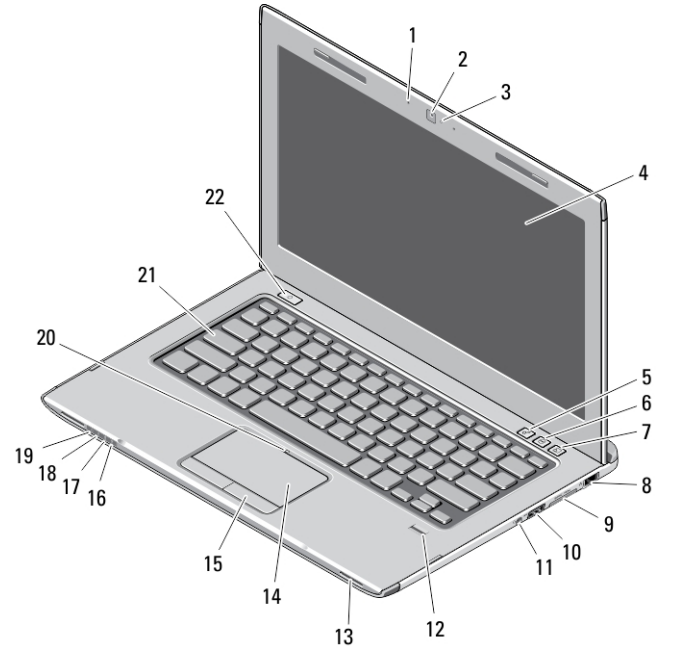

### Figure 1. Vue avant

- 1. microphone (2)
- 2. caméra
- 3. voyant d'état de la caméra
- 4. écran
- 5. Centre de mobilité Windows
- 6. Centre de support Dell
- 7. Dell Instant Launch Manager
- 8. connecteur réseau
- 9. Lecteur de cartes 8 en 1 SD (Secure Digital)
- 10. connecteur USB 3.0
- 11. connecteur audio
- 12. lecteur d'empreintes digitales
- 13. haut-parleurs (2)
- 14. pavé tactile
- 15. boutons du pavé tactile (2)
- 16. voyant d'état de communication sans fil
- 17. voyant d'état de la batterie
- 18. voyant d'état du disque dur
- 19. voyant d'état de l'alimentation
- 20. voyant d'état de pavé tactile
- 21. clavier
- 22. bouton d'alimentation

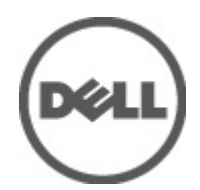

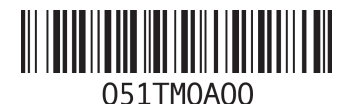

Modèle réglementaire: P32G Type réglementaire: P32G001 2012 - 01

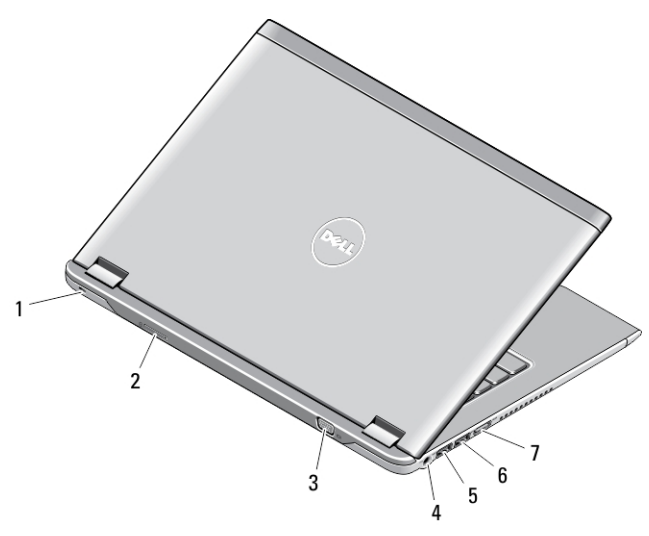

#### Figure 2. Vue arrière

- 1. fente pour câble de sécurité
- 2. Logement pour carte SIM
- 3. connecteur VGA
- 4. connecteur d'adaptateur secteur
- 5. Connecteur USB 3.0 avec PowerShare
- 6. connecteur USB 3.0
- 7. connecteur HDMI

## Installation et configuration rapides

- AVERTISSEMENT: Avant de commencer à appliquer toute procédure expliquée dans cette section, prenez connaissance des consignes de sécurité fournies avec votre ordinateur. Pour plus d'informations sur les meilleures pratiques, consultez le site www.dell.com/regulatory\_compliance.
- AVERTISSEMENT: L'adaptateur secteur fonctionne avec les prises électriques du monde entier. Mais les connecteurs et les barrettes d'alimentation varient d'un pays à l'autre. L'utilisation d'un câble non compatible ou le branchement incorrect du câble sur la multiprise ou sur la prise électrique risquent de provoquer un incendie ou d'endommager l'équipement.
	- PRÉCAUTION: Lorsque vous déconnectez de l'ordinateur le câble de l'adaptateur secteur, saisissez le connecteur et non le câble lui-même, puis tirez fermement mais avec précaution pour éviter d'endommager le câble. Pour enrouler le câble de l'adaptateur secteur, assurez-vous de bien suivre l'angle du connecteur de l'adaptateur pour éviter d'endommager le câble.

REMARQUE: Les périphériques mentionnés ne sont inclus que si vous les avez commandés.

1. Branchez le connecteur de l'adaptateur secteur sur l'ordinateur et sur la prise secteur.

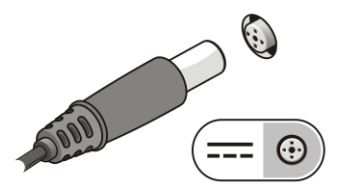

Figure 3. Adaptateur CA

2. Branchez le câble réseau (facultatif).

Ø

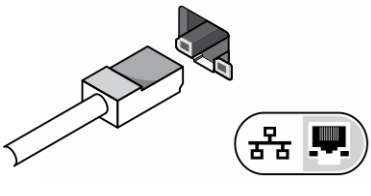

Figure 4. Connecteur réseau

3. Connectez des périphériques USB, une souris ou un clavier, par exemple (facultatif).

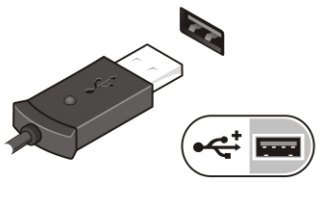

Figure 5. Connecteur USB

4. Ouvrez l'écran et appuyez sur le bouton d'alimentation pour allumer l'ordinateur.

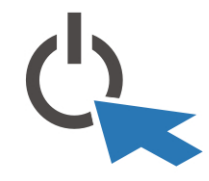

Figure 6. Bouton d'alimentation

Ø REMARQUE: Il est recommandé d'allumer et d'arrêter l'ordinateur au moins une fois avant d'installer des cartes ou de connecter l'ordinateur à une station d'accueil ou à un autre périphérique externe, une imprimante, par exemple.

# Spécifications

Ø

REMARQUE: Les offres proposées peuvent varier selon les pays. Les caractéristiques suivantes se limitent à celles que la législation impose de fournir avec l'ordinateur. Pour plus d'informations sur la configuration de votre ordinateur, cliquez sur Démarrer → Aide et support et sélectionnez l'option qui permet d'afficher les informations relatives à votre ordinateur.

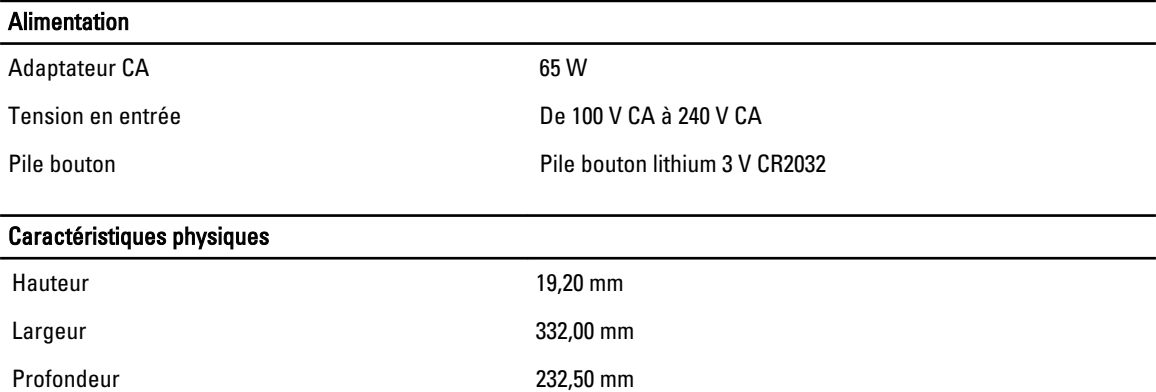

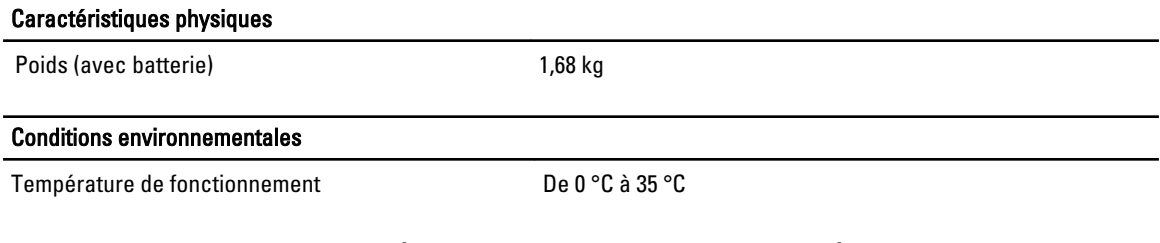

## Information para NOM (únicamente para México)

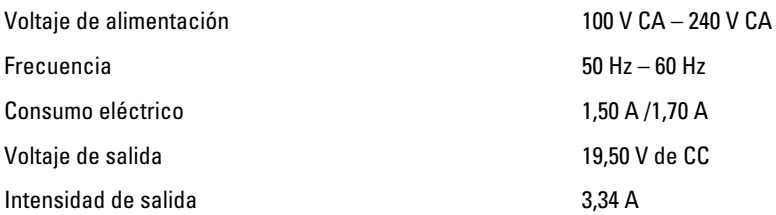

# Où trouver des informations et des ressources supplémentaires

Consultez les documents réglementaires et de sécurité livrés avec votre ordinateur et la page Regulatory Compliance (Conformité à la réglementation) à l'adresse www.dell.com/regulatory\_compliance pour plus d'informations sur :

- Les meilleures pratiques en matière de sécurité
- La certification réglementaire
- L'ergonomie

Consultez le site www.dell.com pour des informations plus détaillées sur :

- La garantie
- Les conditions générales (États-Unis seulement),
- Le contrat de licence pour utilisateur final

Des informations plus détaillées sur votre produit sont disponibles sur support.dell.com/manuals.

### Les informations contenues dans ce document sont sujettes à modification sans préavis.

#### **©** 2012 Dell Inc. Tous droits réservés.

La reproduction de ce document de quelque manière que ce soit sans l'autorisation écrite de Dell Inc. est strictement interdite.

Marques utilisées dans ce document : Dell™, the DELL logo, Dell Precision™, Precision ON™,ExpressCharge™, Latitude™, Latitude ON™, OptiPlex™, Vostro™ et Wi-Fi Catcher™ sont des marques de Dell Inc. Intel®, Pentium®, Xeon®, Core™, Atom™, Centrino® et Celeron® sont des marques déposés ou commerciales d'Intel Corporation aux États-Unis et dans d'autres pays. AMD® est une marque déposée et AMD Opteron™, AMD Phenom™, AMD Sempron™, AMD Athlon™, ATI Radeon™ et ATI FirePro™ sont des marques d'Advanced Micro Devices, Inc. Microsoft®, Windows®, MS-DOS®, Windows Vista®, le bouton Démarrer Windows Vista et Office Outlook® sont des marques commerciales ou déposées de Microsoft Corporation aux États-Unis et dans d'autres pays. Blu-ray Disc™ est une marque commerciale de Blu-ray Disc Association (BDA) et sous licence pour une utilisation sur des disques et des lecteurs. La marque Bluetooth® est une marque déposée et appartient à Bluetooth® SIG, Inc. et toute utilisation d'une telle marque par Dell Inc. se fait dans le cadre d'une licence. Wi-Fi® est une marque déposée de Wireless Ethernet Compatibility Alliance, Inc.

D'autres marques et noms commerciaux peuvent être utilisés dans cette publication pour faire référence aux entités se réclamant de ces marques et noms ou à leurs produits Dell Inc. rejette tout intérêt exclusif dans les marques et noms ne lui appartenant pas..